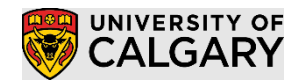

# <span id="page-0-0"></span>Table of Contents

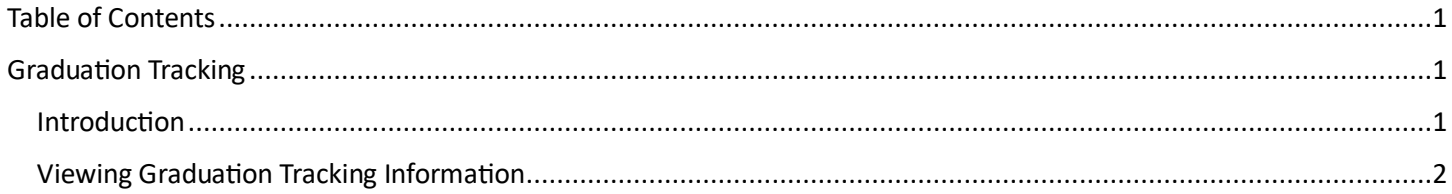

### <span id="page-0-1"></span>Graduation Tracking

#### <span id="page-0-2"></span>Introduction

The Graduation Tracking component is used primarily by the staff who are responsible for evaluating a student's eligibility to graduate and making the determination if they are cleared or denied. Staff can use the Graduation Review Status and Graduation Notes to track a student's eligibility.

Graduation Tracking allows Faculties to record information about the review for a student who has applied to graduate:

- Graduation Tracking information is only available for Program/Plans which have an 'Active' or 'Completed' status
- The following information can be recorded on Graduation Tracking for individual students:
	- o An overall Graduation Review Status to identify the results of the review
	- o One or more Grad Notes associated to the review
	- o A Grad Notes associated to the student enrolment
- The information associated to the Graduation Tracking can be used for
	- o Reporting (PS Query)
	- $\circ$  Identifying students to update their Program / Plan information (i.e. Degree Checkout Status)
- A separate Graduation Tracking record is made for each Career, Student Career Number, Expected Grad Term, and Degree
- If a student applies to graduate for 'X' Expected Grad Term but does not end up graduating, a separate Graduation Tracking record will be created for the new Expected Grad Term.
- If a student is in a joint program, a separate Graduation Tracking will also be created (one for each Student Career Number).

Important Notes:

- 1) If an application has been "Denied" or "Withdrawn" and is being reopened for the same expected graduation term then staff must update BOTH the Graduation Tracking and Student Program/Plan component manually, as the nightly batch process will NOT update a record if a final decision has previously been posted for a student.
- 2) If staff manually update the Degree Checkout Status to "Applied" (likely by a staff member in the RO) the Graduation Review status must also be updated manually. Note: this is not typical business process.

# **Graduation Tracking**

**SA – Student Records – Graduation**

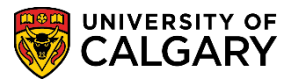

#### <span id="page-1-0"></span>Viewing Graduation Tracking Information

#### 1. Go to **Main Menu > Records and Enrolment > Graduation > Graduation Tracking**

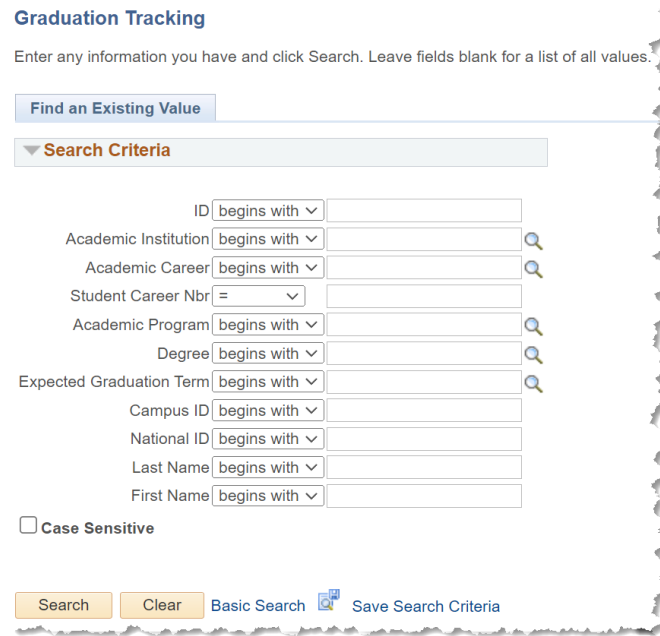

Enter the appropriate search criteria to find the student and hit Search.

## **Graduation Tracking**

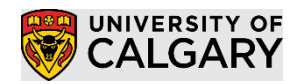

- **SA – Student Records - Graduation**
- 2. The following information will be available if the student has a current application for graduation or has already been completed:
	- Current student Program / Plan information and status
	- Current Graduation Review Status and the status history
	- Summary of current Plans / Subplans
	- Summary of student's statistics(cumulative units/GPA, and transfer credit)
	- Summary of student enrollment
		- $\circ$  The 'Limited View' is the default view and will show the student enrolment which meet the following criteria:
			- Classes taken in the expected grad term
			- Classes which have not been graded
			- Classes with an associated Grad Note
		- o The 'Show All' will expand the grid to show all classes for the student

*Note: 'Show All' will display a line for each component of a class offering (i.e. LEC and LAB). The Grading Basis on the Enrolment Status tab will be 'NON' for the associated sections that do not get a grade.*

- The following additional information will display if associated to the student
	- o Milestones associated to the student career / program
	- $\circ$  Special GPA's (e.g. SLA or HON) associated with the last term  $\leq$  expected grad term
	- o Summary of transfer credit

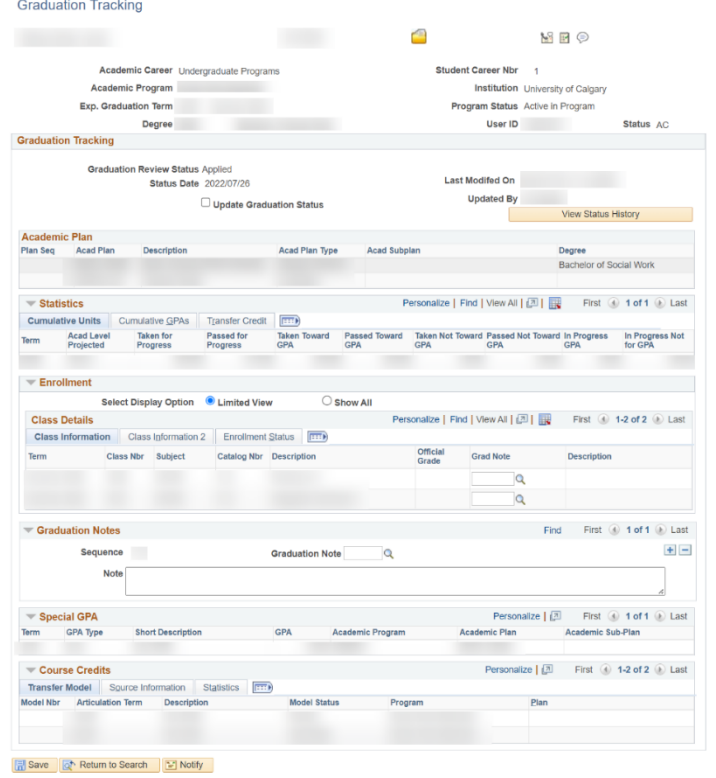

# **Graduation Tracking**

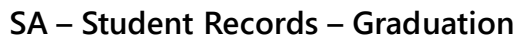

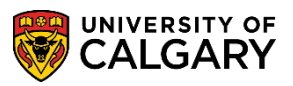

- 3. Grad Notes can be added to an enrolment record to allow for reporting or follow-up.
	- These notes are attached to the specific graduation tracking review (Career, Student Career Number, Expected Grad Term, and Degree). This means they will not be associated to a separate review (i.e. Joint Program or new application for a different term)

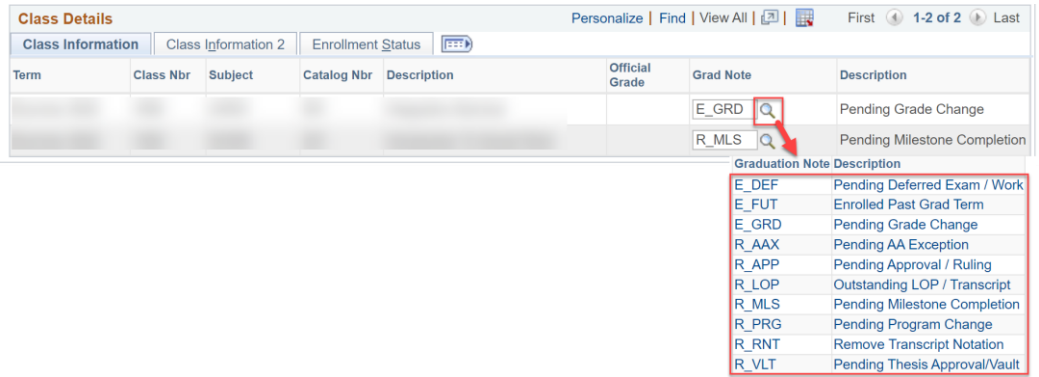

If a student has milestones that section will also appear:

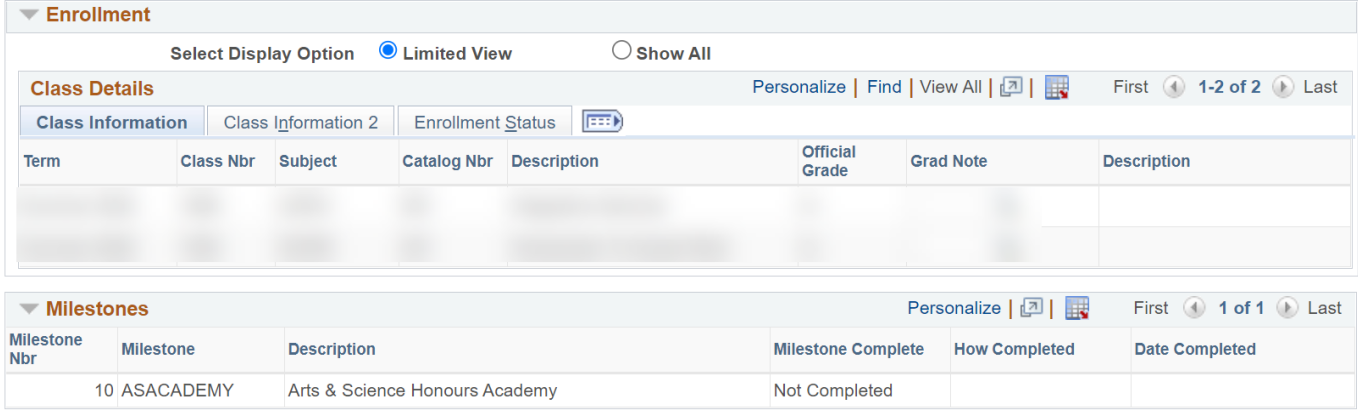

If a student has Special GPA's, such as an academic review GPA or Dean's list GPA, the Special GPA's for the most recent term <= their expected graduation term will display.

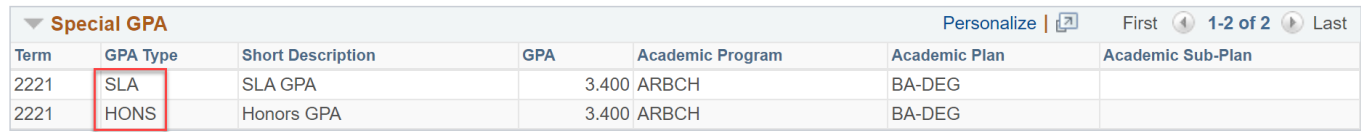

If a student has transfer credit that section will also appear:

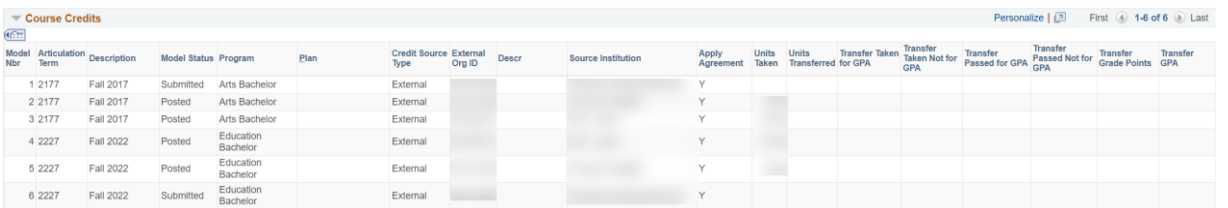

End.

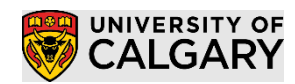

# **Graduation Tracking**<br>SA - Student Records - Graduation